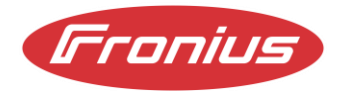

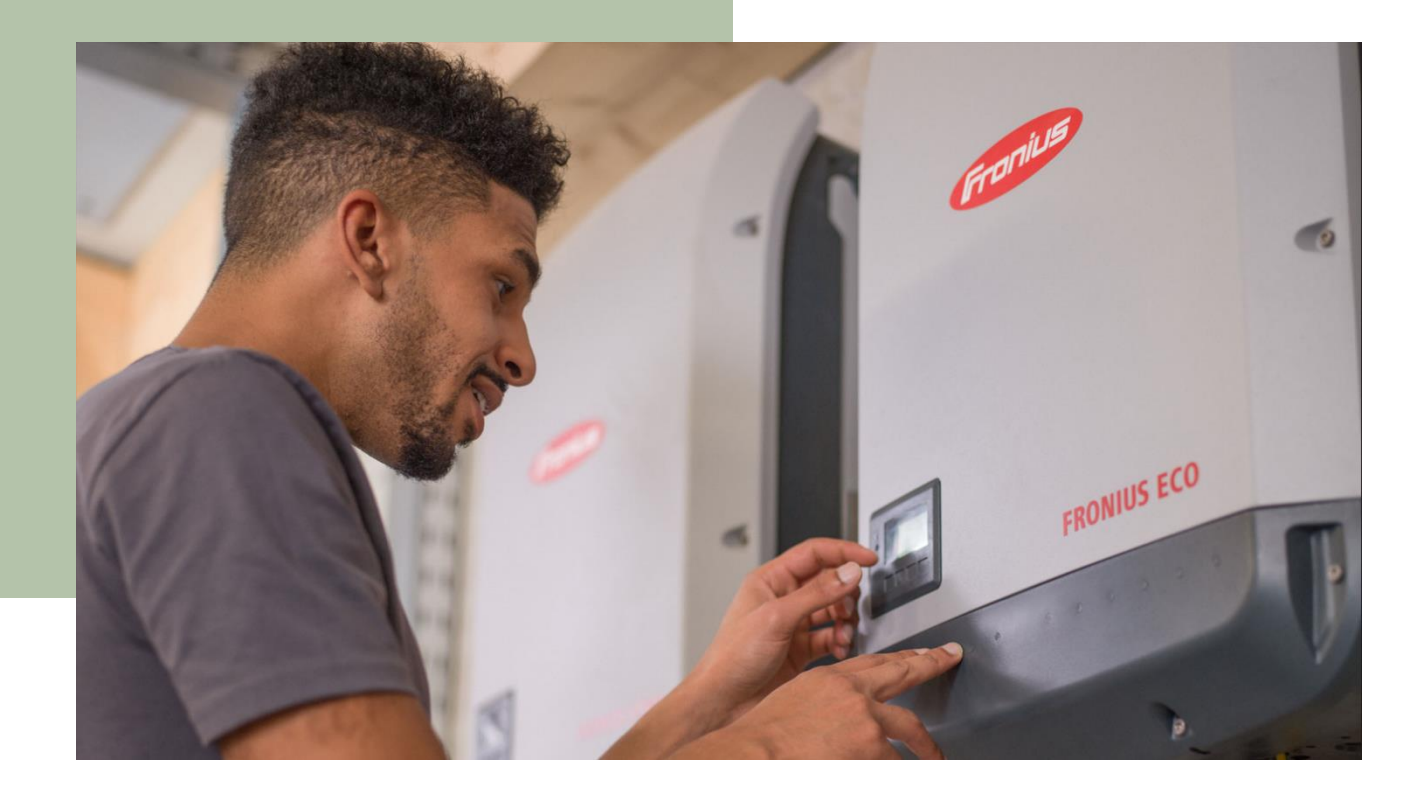

# Dynamic Power Control with SnapINverter Light

Application Guide

© Fronius International GmbH Version 01 07/2022 Business Unit Solar Energy

Fronius reserves all rights, in particular rights of reproduction, distribution and translation. No part of this work may be reproduced in any way without the written consent of Fronius. It must not be saved, edited, reproduced or distributed using any electrical or electronic system. Please note that the information published in this document is subject to change, despite our exercising utmost care in its preparation, and that neither the author nor Fronius assume any legal liability.

#### **Table of Contents**

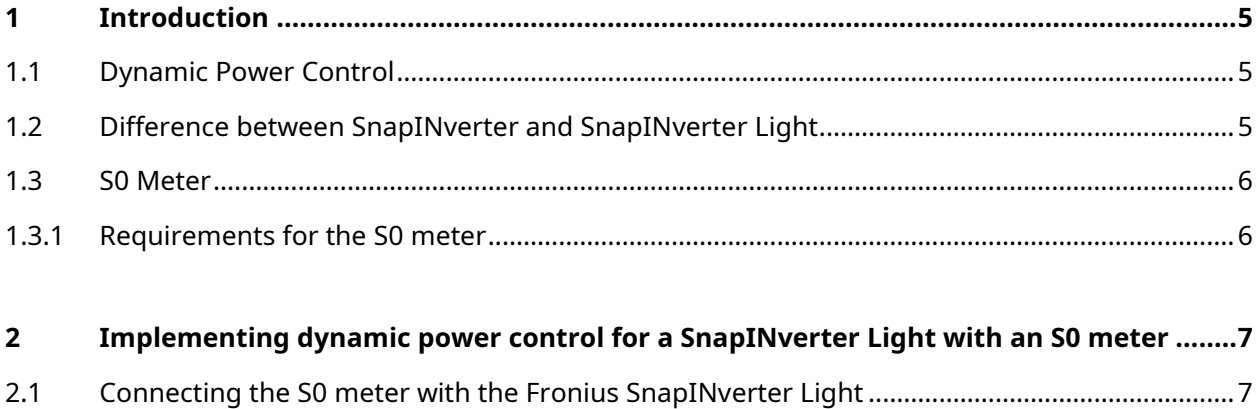

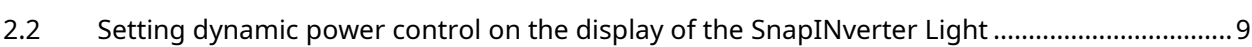

## <span id="page-4-0"></span>1 Introduction

This application guide describes how to set up dynamic power control from **0% to 99% using a SnapInverter Light** combined with a third-party S0 meter.

#### <span id="page-4-1"></span>**1.1 Dynamic Power Control**

Electric grids are designed to accommodate a certain amount of intermittent power due to the uncertain nature of renewable energy sources such as solar, wind etc. However, grid stability is impaired if the power exported to the grid increases above a certain level, so to safeguard the grid, the utility or network operator restricts the amount of energy flowing into the grid from PV systems.

Installers and homeowners must comply with these regulations set by the grid operators in order to connect their PV systems to the grid.

#### <span id="page-4-2"></span>**1.2 Difference between SnapINverter and SnapINverter Light**

Our Fronius SnapINverter generation comes with an integrated Data Manager which also functions as a communication and control unit for the Fronius PV system. This offers our customers many benefits in terms of monitoring and controlling the PV system.

Our Fronius SnapINverter Light generation comes without the Data Manager. In situations where dynamic power control is needed, our customers can still make use of this option by using a third-party S0 meter. In the following sections, we present a step-by-step guide to configuring the dynamic power control for a SnapInverter Light together with the S0 meter.

#### <span id="page-5-0"></span>**1.3 S0 Meter**

An S0 meter is an energy meter with an S0 interface. The S0 interface is a two-wire, open collector/current loop interface for the transmission of measured consumption values. This interface is defined in EN 62053-31. While standard signals are suitable for values such as current, voltage, temperature or power, meter readings are transmitted using impulses. Such meters with impulse output are used to transmit impulses corresponding to a certain value to a receiver.

**It is important to note that the S0 meter is not a Fronius product. It is a third-party product.**

#### <span id="page-5-1"></span>**1.3.1 Requirements for the S0 meter**

The S0 meter must comply with the IEC62053-31 Class B standard. Table 1 describes the max. recommended impulse rate of the S0 meter:

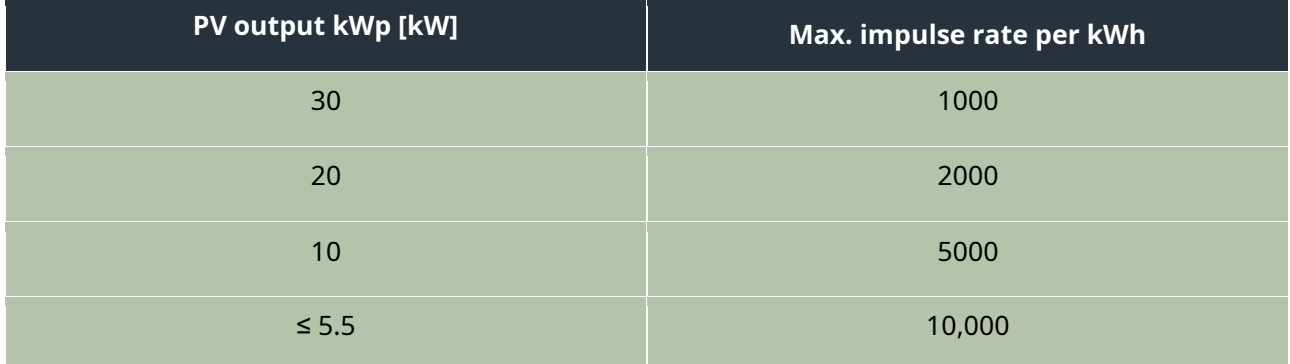

*Table 1: Recommended max. impulse rate of the S0 meter*

## <span id="page-6-0"></span>2 Implementing dynamic power control for a SnapINverter Light with an S0 meter

This chapter describes how to implement dynamic power control on a SnapINverter light using an S0 meter. It is important to ensure that the SnapINverter light has the firmware fro33350.upd or higher. How to perform the update via a USB stick on the inverter and where to download it is described [here](https://www.fronius.com/en/solar-energy/installers-partners/service-support/tech-support/software-and-updates) on our website.

#### <span id="page-6-1"></span>**2.1 Connecting the S0 meter with the Fronius SnapINverter Light**

The SnapINverter light communicates with the S0 Meter via a wired connection. At the inverter, the two cables must be wired to pin 1 and pin 2 of the multifunction current interface. This interface (orange plug) is located on the left side of the connection area, as shown in figure 1.

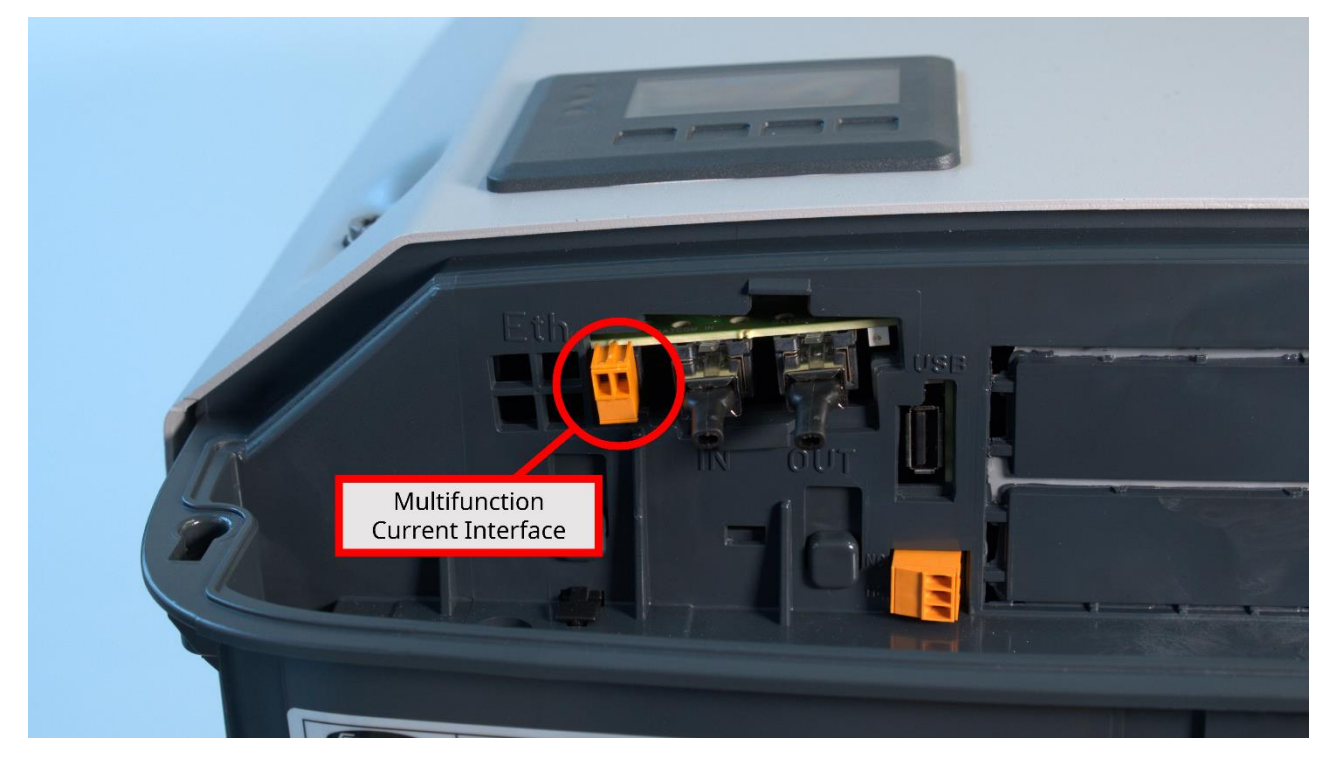

*Figure 1: Connection area of a SnapINverter Light*

The 2 pins of the multifunction current interface are then connected to the inputs on the S0 Meter. To do this, connect pin 1 to input S0- and pin 2 from the inverter to input S0+ on the S0 meter (see figure 2).

![](_page_7_Figure_1.jpeg)

*Figure 2: Connection of the SnapINverter light to the S0 meter*

**Important: To guarantee proper operation, the S0 meter must be located in the consumption branch of the PV system:**

![](_page_7_Figure_4.jpeg)

*Figure 3: Position of the S0 meter in the consumption branch*

### <span id="page-8-0"></span>**2.2 Setting dynamic power control on the display of the SnapINverter Light**

Since the SnapINverter light does not have a communication unit (data manager), the dynamic power reduction must be set on the inverter display. To be able to make the settings, the inverter must at least be supplied on the AC side.

Then start at the display of the SnapINverter:

![](_page_8_Picture_128.jpeg)

![](_page_9_Picture_62.jpeg)